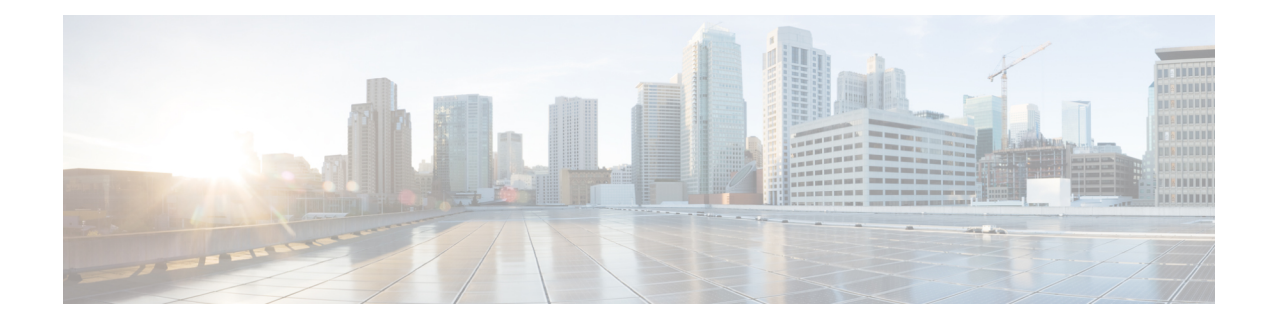

# **Configuring Frequency Synchronization**

Frequency Synchronization is used to distribute precision frequency around a network. Frequency is synchronized accurately using Synchronized Ethernet (SyncE) in devices connected by Ethernet in a network.

This module describes the concepts around this and details the various configurations involved. For information on SyncE commands, see *System Management Command Reference for Cisco ASR 9000 Series Routers*.

This module contains the following topics:

- [Overview,](#page-0-0) on page 1
- [Clocking](#page-4-0) Support for nV Cluster , on page 5
- Configuring Frequency [Synchronization,](#page-6-0) on page 7

# <span id="page-0-0"></span>**Overview**

Frequency or timing synchronization is the ability to distribute precision frequency around a network. In this context, timing refers to precision frequency, not an accurate time of day. Precision frequency is required in next generation networks for applications such as circuit emulation.

To achieve compliance to ITU specifications for TDM, differential method circuit emulation must be used, which requires a known, common precision frequency reference at each end of the emulated circuit. The incumbent example of frequency synchronization is provided by SDH equipment. This is used in conjunction with an external timing technology to provide synchronization of precision timing across the network.

SDH equipments are widely replaced by Ethernet equipments and synchronized frequency is required over such Ethernet ports. Synchronous Ethernet (SyncE) is used to accurately synchronize frequency in devices connected by Ethernet in a network.SyncE provideslevel frequency distribution of known common precision frequency references to a physical layer Ethernet network.

To maintain SyncE links, a set of operational messages are required. These messages ensure that a node is always deriving timing information from the most reliable source and then transfers the timing source quality information to clock the SyncE link. In SDH networks, these are known as Synchronization Status Messages (SSMs). SyncE uses Ethernet Synchronization Message Channel (ESMC) to provide transport for SSMs.

## **Source and Selection Points**

Frequency Synchronization implementation involves Sources and Selection Points.

A Source inputs frequency signals into a system or transmits them out of a system. There are four types of sources:

- Line interfaces. This includes SyncE interfaces and SONET interfaces.
- Clock interfaces. These are external connectors for connecting other timing signals, such as BITS, UTI and GPS.
- PTP clock. If IEEE 1588 version 2 is configured on the router, a PTP clock may be available to frequency synchronization as a source of the time-of-day and frequency.
- Internal oscillator. This is a free-running internal oscillator chip.

Each source has a Quality Level (QL) associated with it which gives the accuracy of the clock. This QL information is transmitted across the network using ESMC or SSMs contained in the SDH frames. This provides information about the best available source the devices in the system can synchronize to. To define a predefined network synchronization flow and prevent timing loops, you can assign priority values to the sources on each router. The combination of QL information and user-assigned priority levels allow each router to choose a source to synchronize its SyncE or SDH interfaces, as described in the ITU standard G.781.

A Selection Point is any point where a choice is made between several frequency signals and possibly one or many of them are selected. Selection points form a graph representing the flow of timing signals between different cards in a router running Cisco IOS XR software. For example, there can be one or many selection points between different Synchronous Ethernet inputs available on a single line card. This information is forwarded to a selection point on the RSP, to choose between the selected source from each card.

The input signals to the selection points can be:

- Received directly from a source.
- Received as the output from another selection point on the same card.
- Received as the output from a selection point on a different card.

The output of a selection point can be used in a number of ways, like:

- To drive the signals sent out of a set of interfaces.
- As input into another selection point on a card.
- As input into a selection point on an another card.

Use **show frequency synchronization selection** command to see a detailed view of the different selection points within the system.

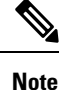

• We recommend you to configure, and enable Frequency Synchronization selection input on two interfaces per line card.

• For link aggregation, you must configure and enable Frequency Synchronization selecction input on a single bundle member.

## **SyncE Hardware Support Matrix**

This table provides details on the harware that supportes SyncE:

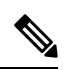

The table also contains support details of upcoming releases. You can read this table in context of the current release and see relevant *Release Notes* for more information on supported features and hardware. **Note**

#### **Table 1: Feature History Table**

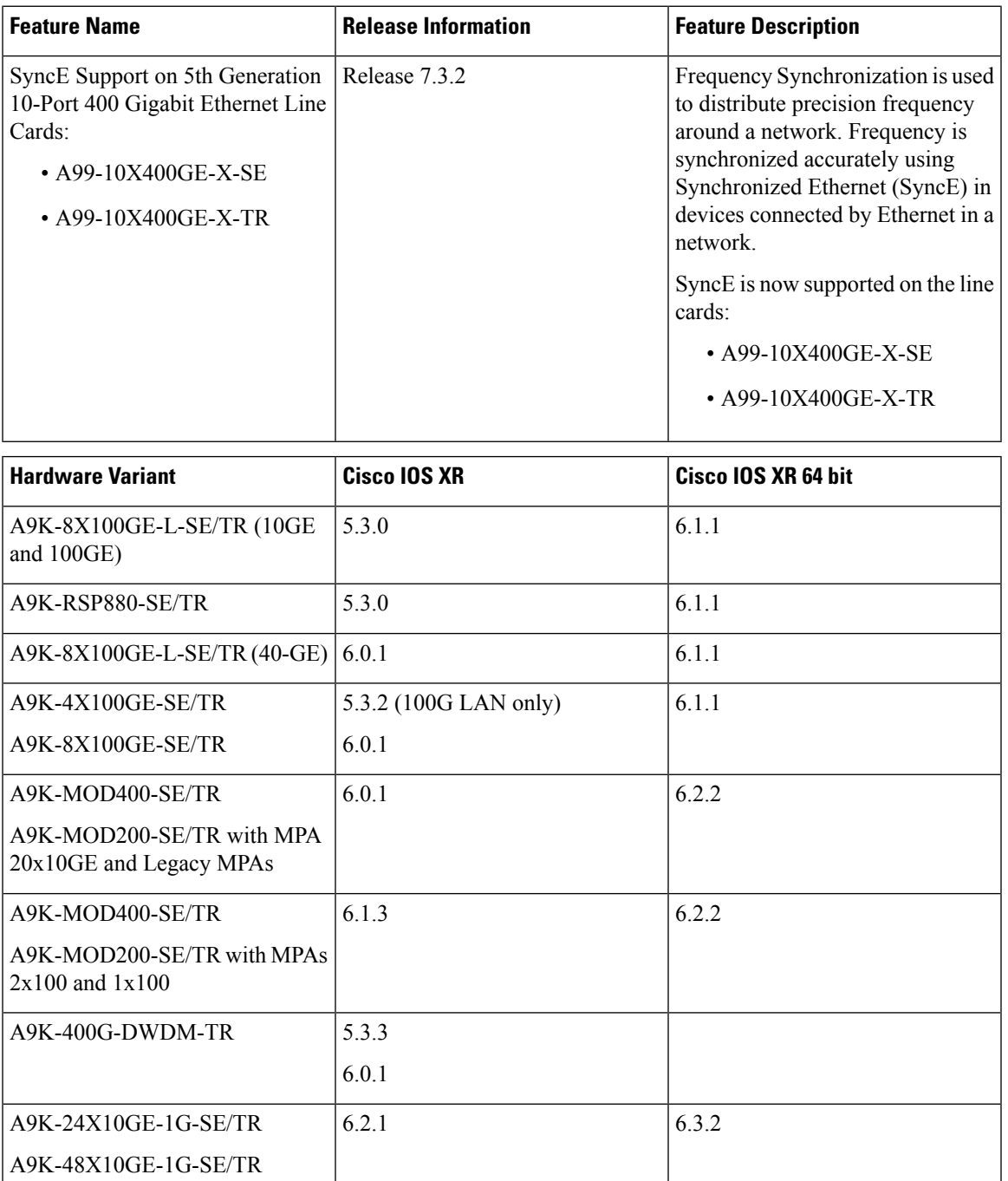

I

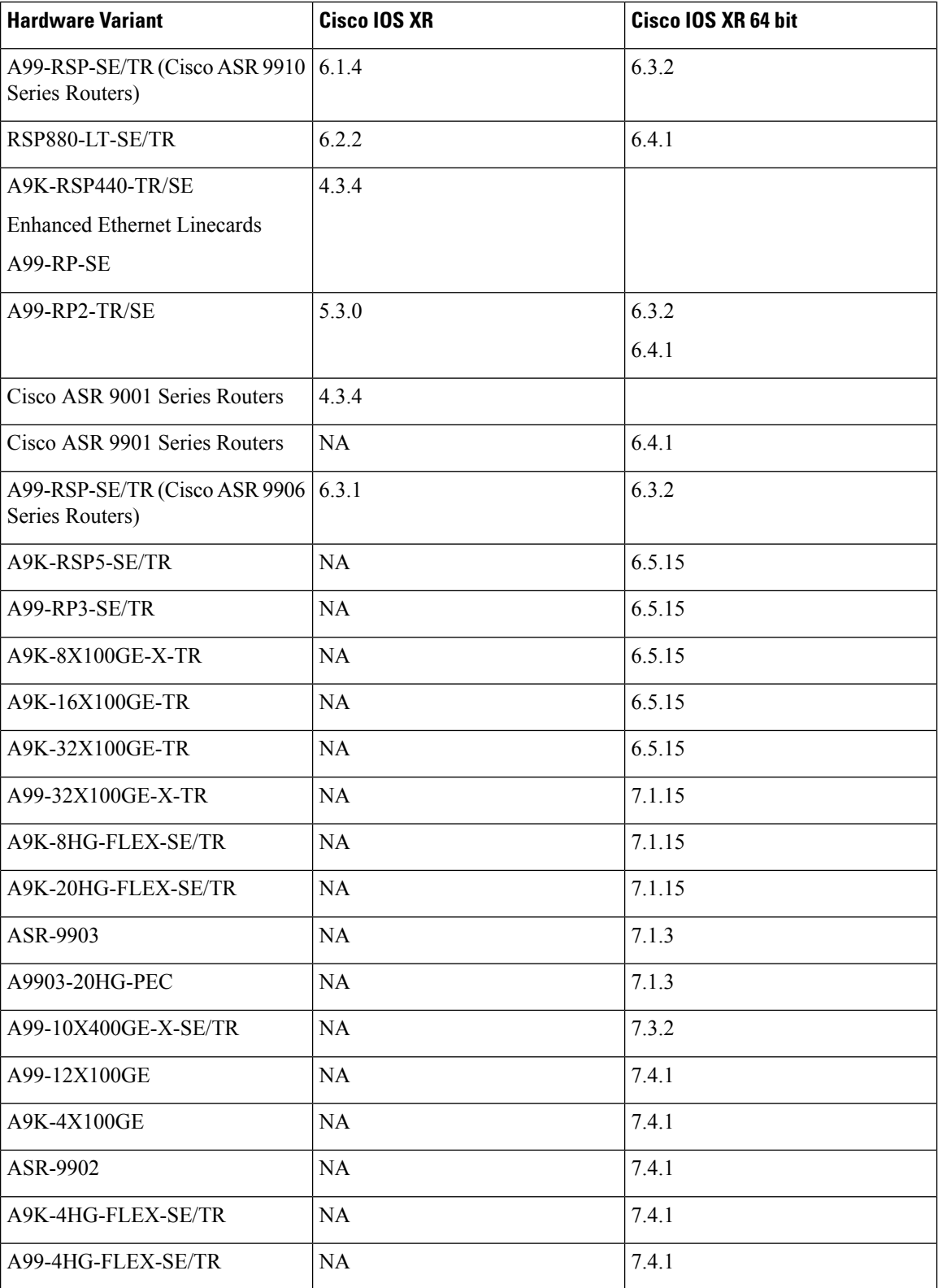

## **SyncE Restrictions**

This section lists a few restrictions in configuring frequency synchronization. They are:

• On SyncE line interfaces, you can configure multiple interfaces for SyncE input. However, only one interface from each PHY gets selected as best source and programmed as SyncE input (there is no restriction on SyncE output) on the A9K-24X10GE-1G-SE/TR and A9K-48X10GE-1G-SE/TR line cards.

# <span id="page-4-0"></span>**Clocking Support for nV Cluster**

ASR9K cluster consists of two chassis connected together to provide redundancy and to meet higher bandwidth requirements. RSP440 provides two ICS (Inter-Chassis Synchronization) interfaces on the front plate. Clocking functionality support is added to the ICS interfaces. The ICS interfaces could be used for clocking, in the absence of other methods to synchronize frequency and Time-of-day information between the two cluster racks

# **nV Cluster Limitations**

The limitations for the frequency synchronization support for cluster are:

- This feature is supported only on RSP440.
- The two chassis of the cluster have to be co-located. The length of the cable used for the ICS link should be less than 10 meters. This is needed to ensure the phase delay added due the length of the cable is within limits.
- SSM and QL is not supported on ICS links. SSM messages are not exchanged over the ICS interface. Hence, QL value needs to be configured under ICS clock interface configuration.
- The selection of an input clock source is based on the configuration of priority, QL as well as the clock quality. For SyncE, the ICS interfaces are similar to the SyncE line interfaces as far as input clock selection is concerned.
- All Input clock sources to cluster setup has to be redundant.
- No support for 1588 BC on LAG interfaces with member links across racks.

# **Inter-Chassis Synchronization (ICS)**

### **ICS-Frequency Synchronization**

Frequency synchronization is provided using Inter-Chassis Synchronization links (ICS). These are dedicated interfaces on the RSP used to synchronize the time and frequency.

The ICS link between the Primary DSC and Backup DSC carries the clock. There is no transfer of QL information from Primary DSC to Backup DSC.The clock direction is always from Primary DSC to Backup DSC. The Primary DSC transmits the clock and Backup DSC receives the clock.

The ICS clock interface (sync 2 or sync 3) is a clock input on the Backup DSC. The clock selection algorithm for SyncE is independent on each RSP. So, output clock from the rack which has Primary DSC is the outcome of the clock selection on the Primary DSC. The output clock from the rack which has Backup DSC is the outcome of the clock selection on the Backup DSC. If the ICS clock interface configuration is such that it is the selected clock on the Backup DSC, then the output clocks from the Primary rack and Backup rack are synchronised.

### **ICS-Time-of-Day**

The ICS links also carry Time of Day (ToD) information when the ICS clock interfaces are configured for the same. Only the Backup DSC can synchronise with ToD from the Primary DSC and not vice versa. The 1588 clock information transmitted on all 1588 interfaces in the cluster (including interfaces on Backup rack) is of the clock selected at the Primary DSC. Thus, it is important that ICS clock interface on Backup DSC is configured such that it is the clock which is selected for ToD on the Backup DSC.

#### **Recommended ICS Interface Connections**

#### **No inter-chassis frequency or time synchronization support**:

**Figure 1: No inter-chassis frequency support**

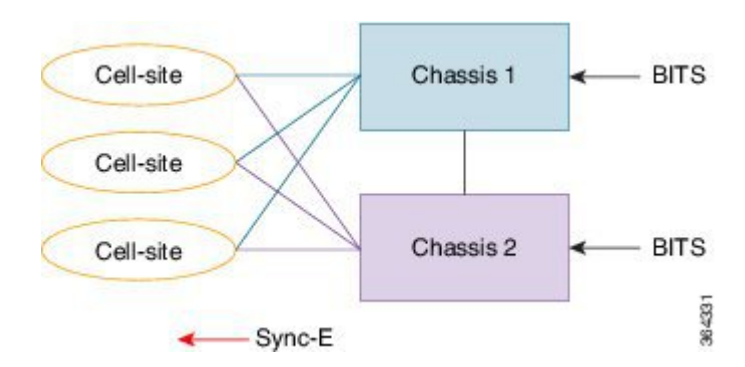

SyncE is used from the ASR9K cluster to provide precision frequency to mobile cell sites. A BITS clock is connected to each chassis of the cluster, meaning that the frequencies of both chassis are synchronized and the cell sites will all be synchronized, regardless of which chassis they synchronize to. In most deployments redundant BITS connections would be made to each chassis, to prevent against failure of any single BITS link.

#### **With inter-chassis synchronization support**:

#### **Figure 2: With inter-chassis synchronization support**

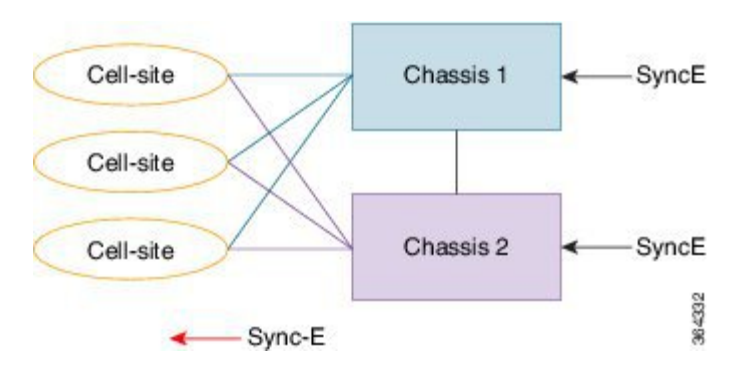

SyncE is used to synchronize the frequency of an ASR9k cluster to an upstream device. To provide redundancy in the case of one of the external SyncE inputs going down, the frequencies of the different cluster chassis

Ш

must somehow be synchronized; else cell sites which select links from different chassis to synchronize may be out of sync if one of the SyncE links goes down.

# <span id="page-6-0"></span>**Configuring Frequency Synchronization**

# <span id="page-6-1"></span>**Enabling Frequency Synchronization on the Router**

This task describes the router-level configuration required to enable frequency synchronization.

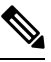

If timing mode system is not configured, the major alarm  $T4$  PLL is in FREERUN mode is raised. This alarm has no functional impact to the system behavior. **Note**

## **SUMMARY STEPS**

- **1. configure**
- **2. frequency synchronization**
- **3. clock-interface timing-mode** {**independent** | **system**
- **4. quality itu-t option** {**1** | **2 generation** {**1** | **2**}}
- **5. log selection** {**changes** | **errors**}
- **6.** Use one of these commands:
	- **end**
	- **commit**

#### **DETAILED STEPS**

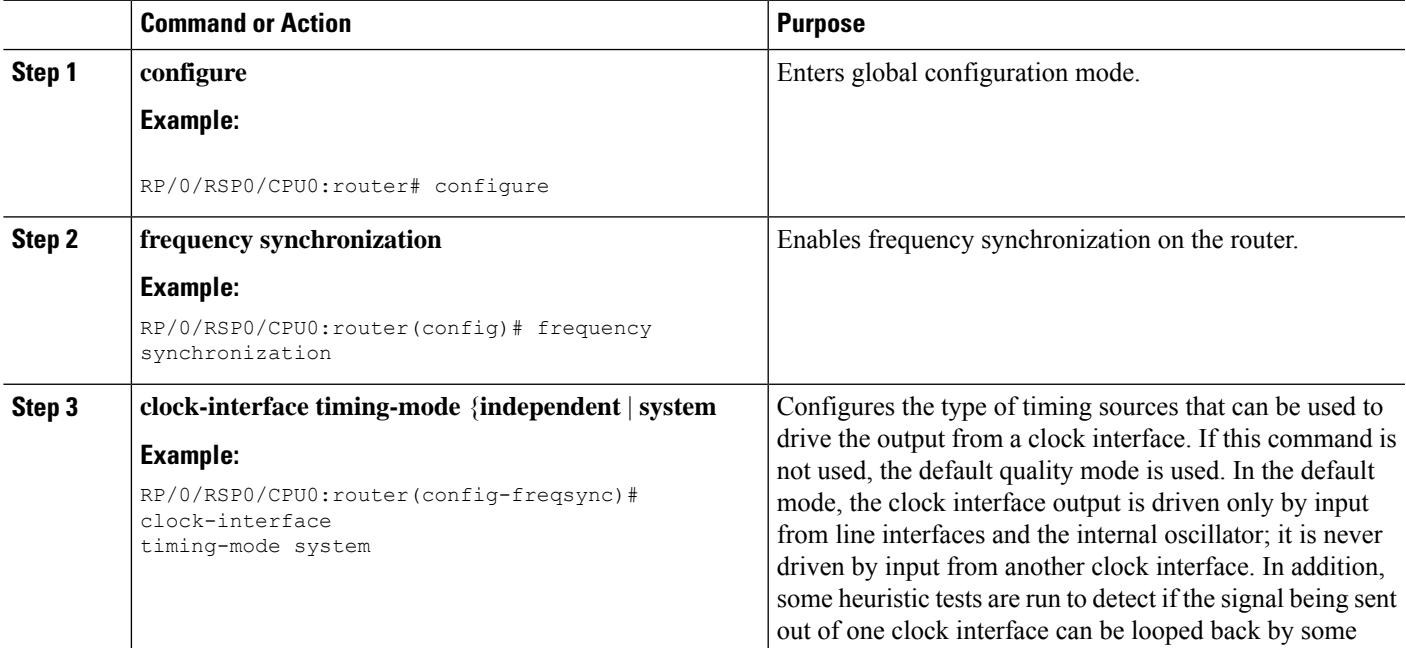

I

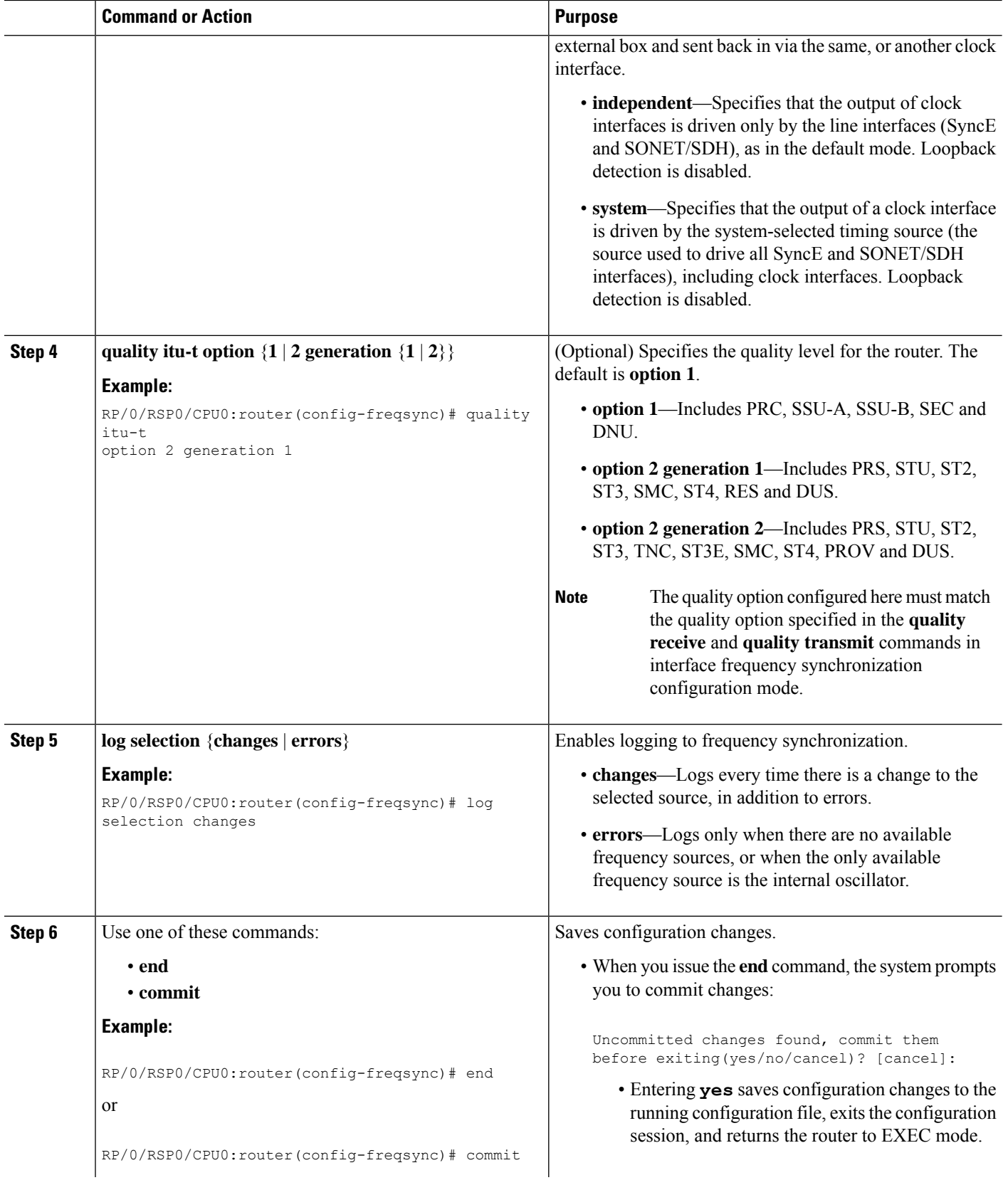

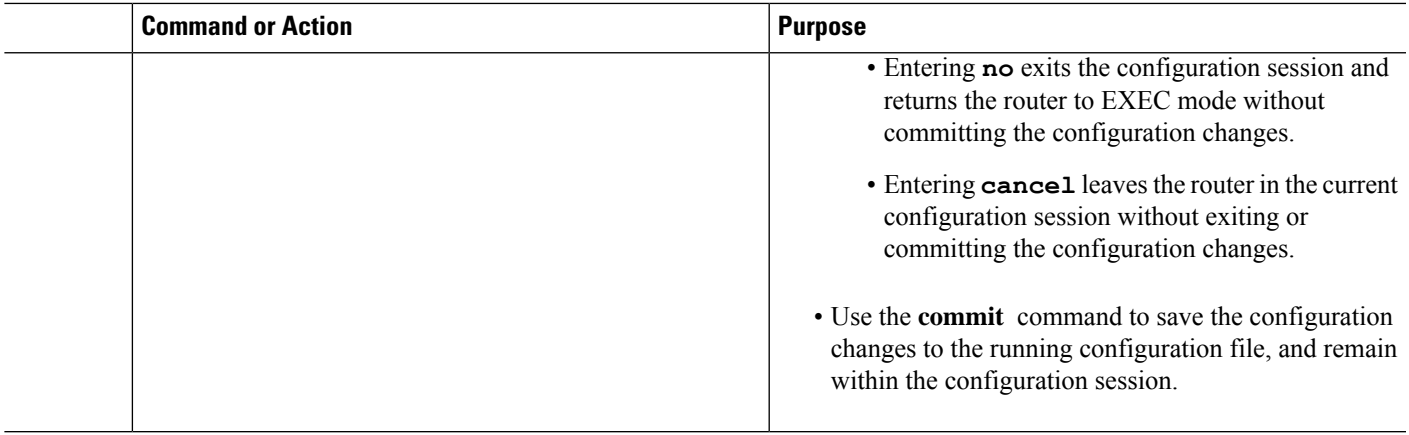

#### **What to do next**

Configure frequency synchronization on any interfaces that should participate in frequency synchronization.

# **Configuring Frequency Synchronization on an Interface**

By default, there is no frequency synchronization on line interfaces. Use this task to configure an interface to participate in frequency synchronization.

### **Before you begin**

You must enable frequency synchronization globally on the router.

## **SUMMARY STEPS**

- **1. configure**
- **2. interface** *type interface-path-id*
- **3. frequency synchronization**
- **4. selection input**
- **5. priority** *priority-value*
- **6. wait-to-restore** *minutes*
- **7. ssm disable**
- **8. time-of-day-priority** *priority*
- **9. quality transmit** {**exact** | **highest** | **lowest**} **itu-t option** *ql-option*
- **10. quality receive** {**exact** | **highest** | **lowest**} **itu-t option** *ql-option*
- **11.** Use one of these commands:
	- **end**
	- **commit**

I

## **DETAILED STEPS**

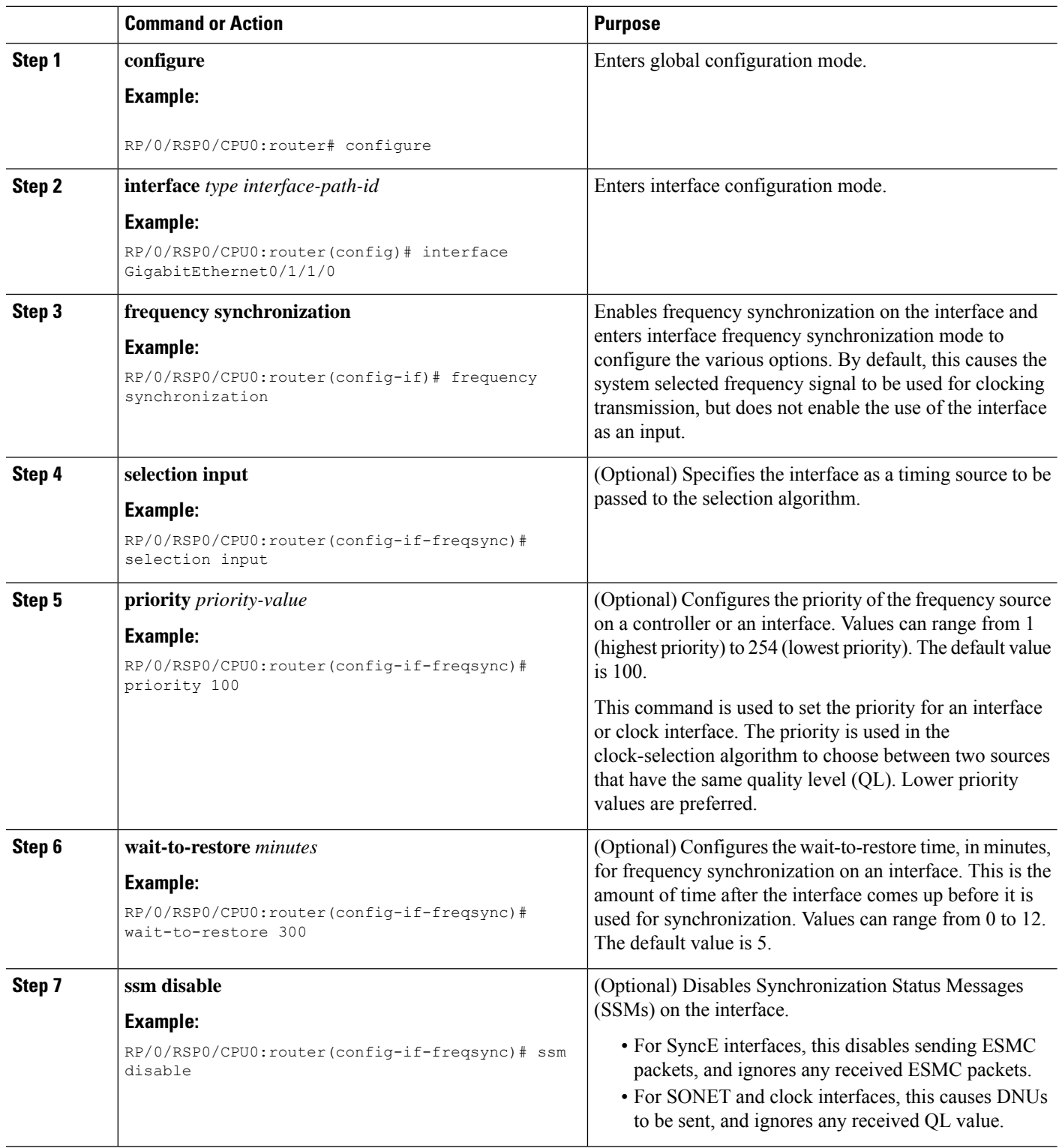

 $\mathbf l$ 

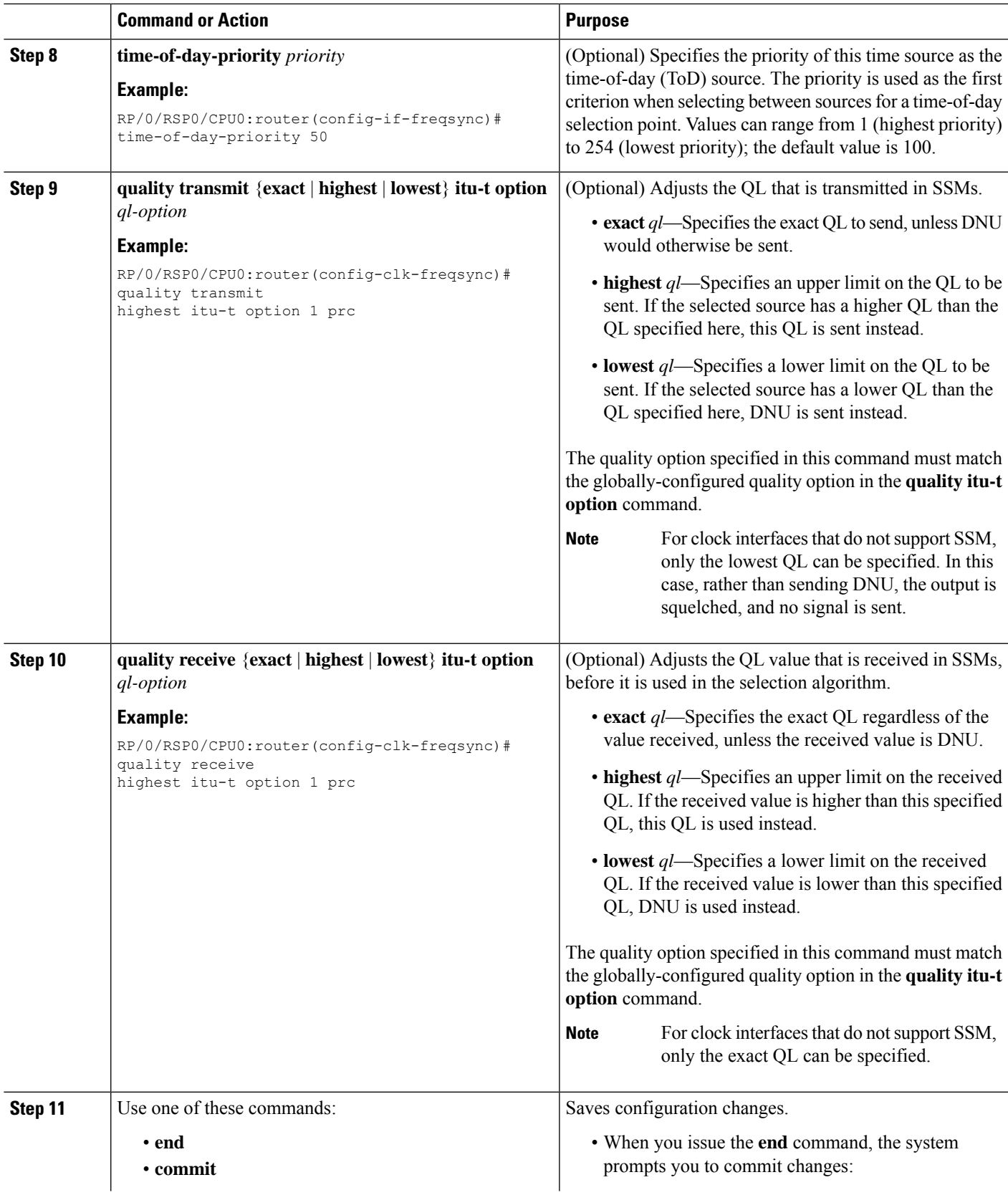

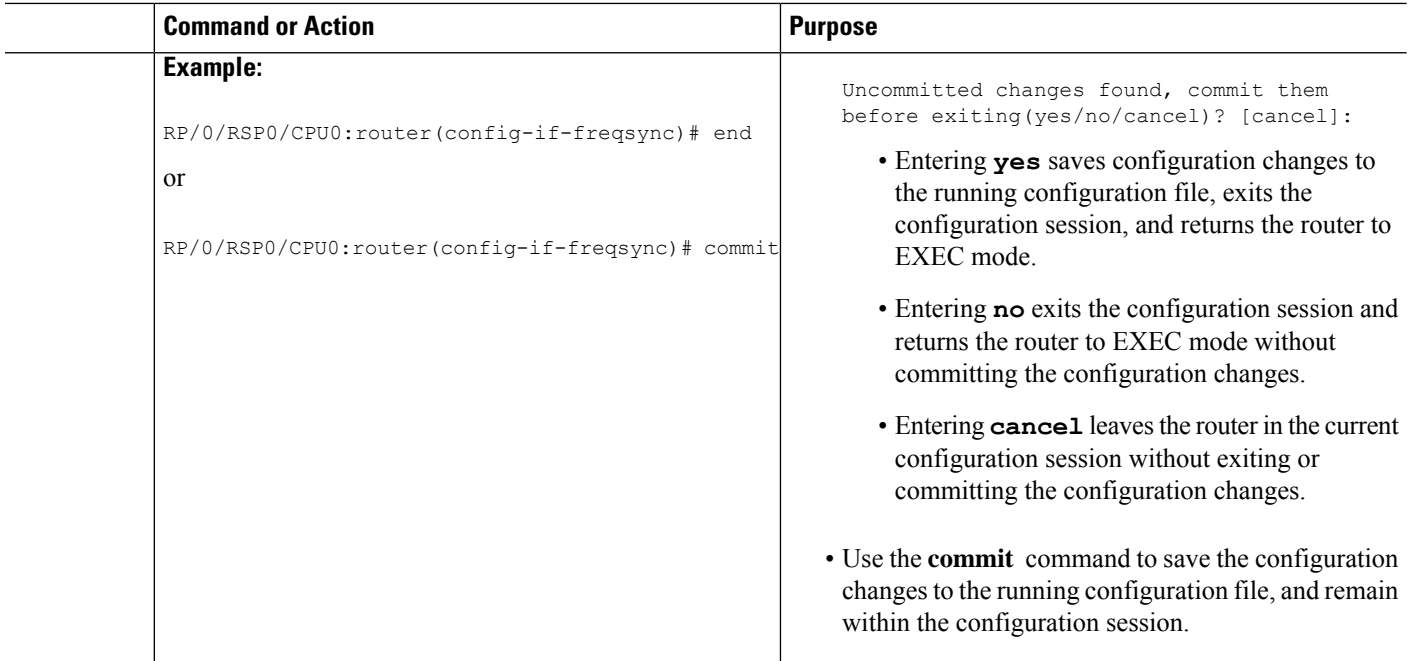

# **Configuring Frequency Synchronization on a Clock Interface**

To enable a clock interface to be used as frequency input or output, you must configure the port parameters and frequency synchronization, as described in this task.

 $\mathscr{D}$ 

**Note**

The configuration on clock interfaces must be the same for corresponding clock interfaces across all RSPs to avoid changes in frequency synchronization behavior in the event of an RSP switchover.

## **SUMMARY STEPS**

- **1. configure**
- **2. clock-interface sync** *port-no* **location** *node-id*
- **3. port-parameters** {**bits-input** *mode* | **bits-output** *mode* | **dti**}
- **4. ics**
- **5. frequency synchronization**
- **6. selection input**
- **7. priority** *priority-value*
- **8. wait-to-restore** *minutes*
- **9. ssm disable**
- **10. time-of-day-priority** *priority*
- **11. quality transmit** {**exact** | **highest** | **lowest**} **itu-t option** *ql-option*
- **12. quality receive** {**exact** | **highest** | **lowest**} **itu-t option** *ql-option*
- **13.** Use one of these commands:

• **end**

• **commit**

## **DETAILED STEPS**

 $\mathbf l$ 

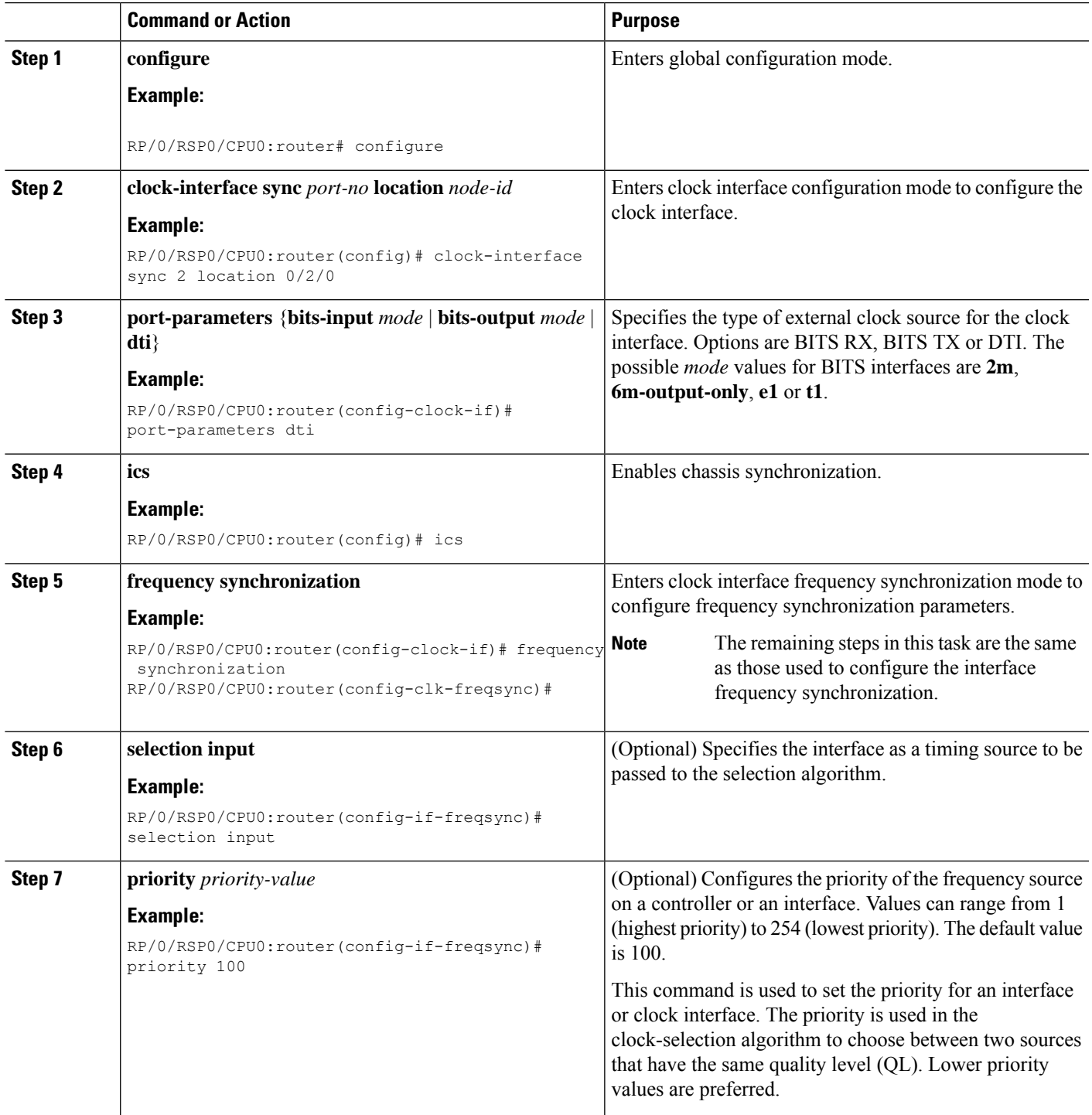

L

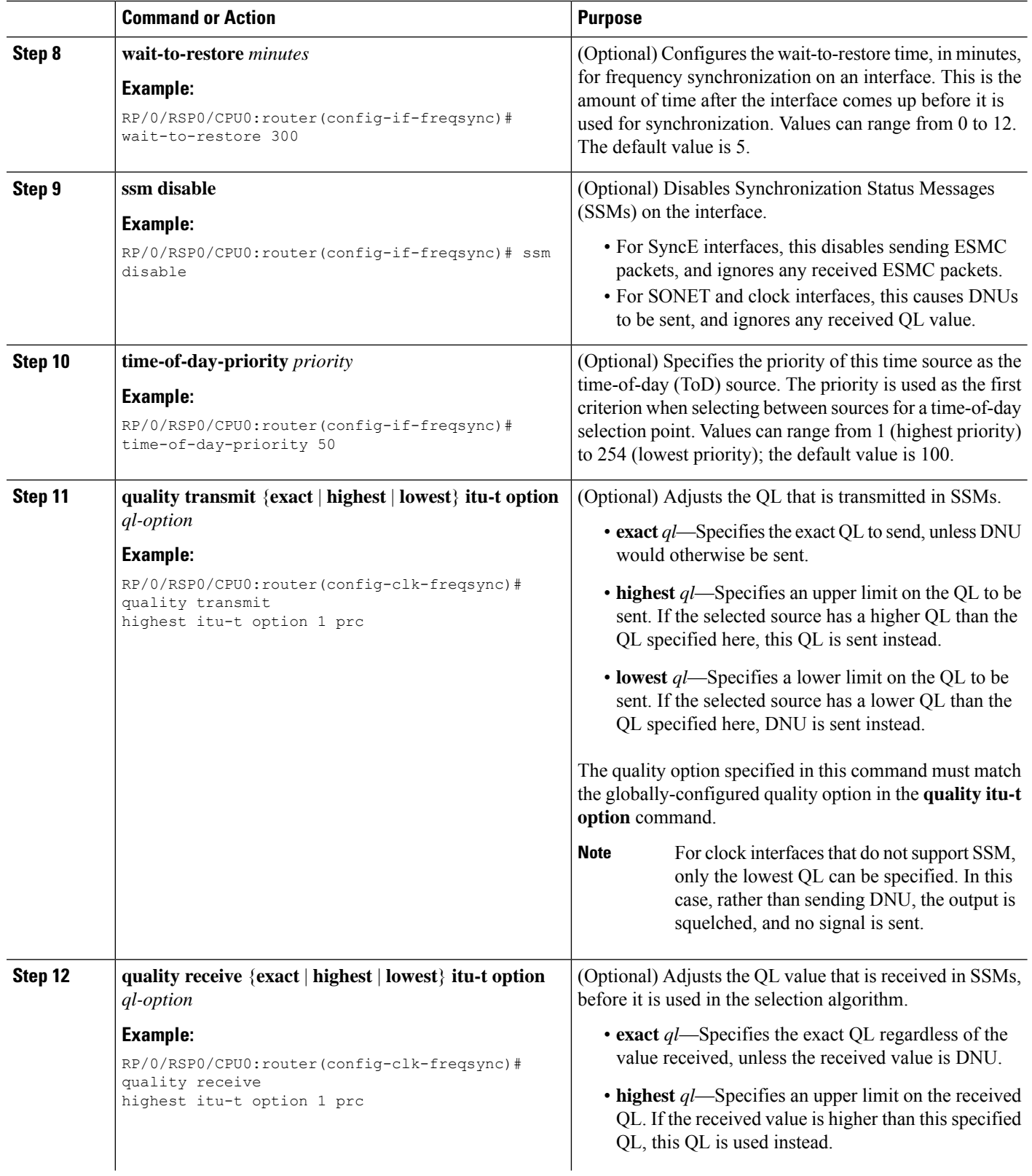

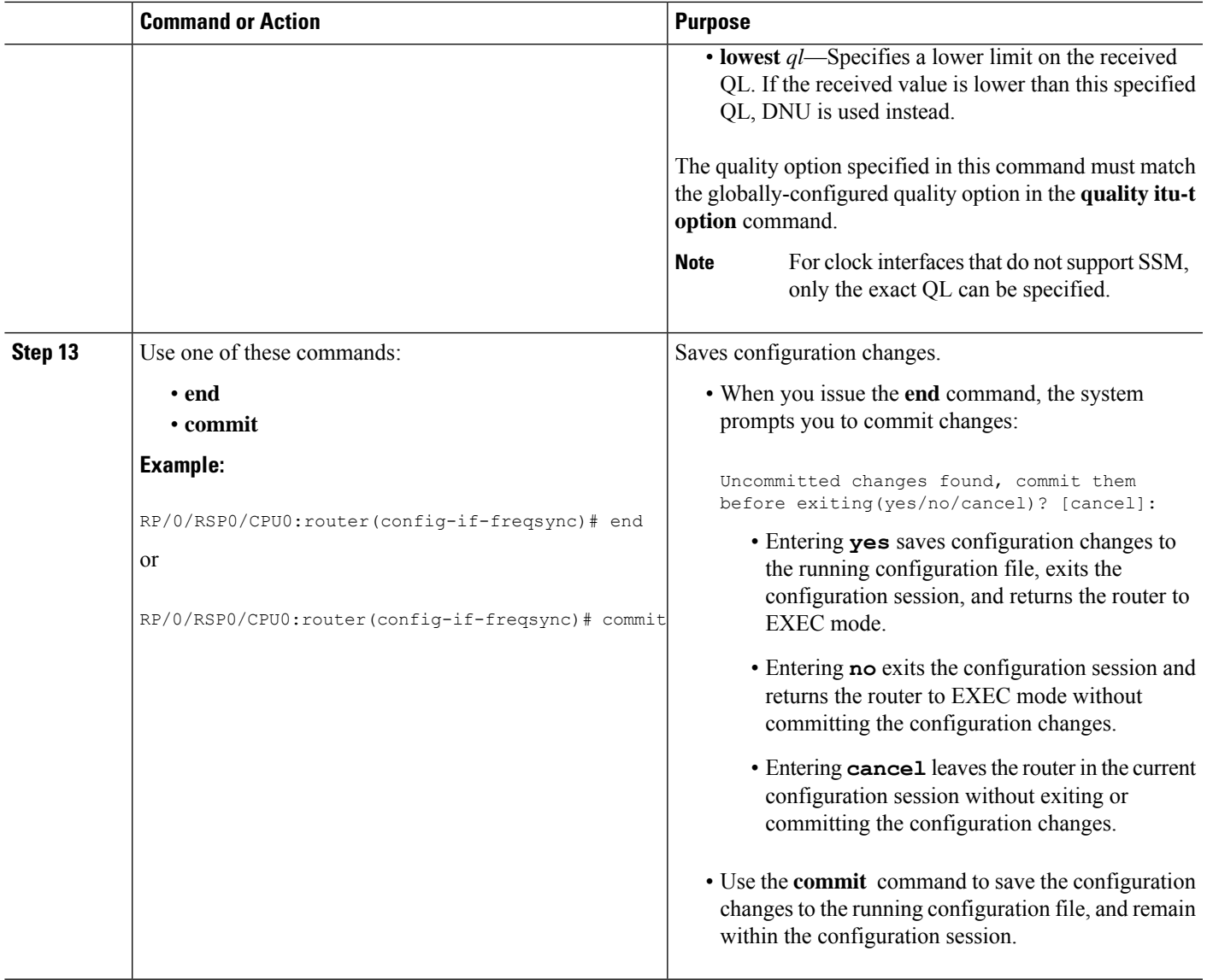

# **Configuring Clock Interface with DTI input**

This procedure describes the steps involved to configure a Clock interface with DTI input.

**1.** To configure a clock interface, use **clock-interface sync** *value* **location***node* command in the configuration mode.

RP/0/RSP0/CPU0:router(config)# **clock-interface sync** 1 **location** 0/RSP0/CPU0

**2.** To configure port parameters for the given clock interface, use **port-parameters dti** command in the clock-interface configuration mode.

RP/0/RSP0/CPU0:router(config-clock-if)# **port-parameters dti**

**3.** To enable frequency synchronization, use **frequency synchronization** command in the clock-interface configuration mode.

RP/0/RSP0/CPU0:router(config-clock-if)# **frequency synchronization**

**4.** To configure selection input for the given clock interface, use **selection input** command in the frequency-synchronization clock-configuration mode.

RP/0/RSP0/CPU0:router(config-clk-freqsync)# **selection input**

**5.** To configure priority for the clock interface, use **priority** *number* command in the frequency-synchronization clock-configuration mode.

RP/0/RSP0/CPU0:router(config-clk-freqsync)# **priority** 1

**6.** To configure wait-to-restore time for the clock interface, use **wait-to-restore** *number* command in the frequency-synchronization clock-configuration mode.

RP/0/RSP0/CPU0:router(config-clk-freqsync)# **wait-to-restore** 0

**7.** To disable SSM packets for the clock interface, use **ssm disable** command in the frequency-synchronization clock-configuration mode.

RP/0/RSP0/CPU0:router(config-clk-freqsync)# **ssm disable**

**8.** To configure quality settings for the clock interface, use **quality receive exact itu-t option** *number* **generation** *number* **PRS** command in the frequency-synchronization clock-configuration mode.

```
RP/0/RSP0/CPU0:router(config-clk-freqsync)# quality receive exact itu-t option 2
generation 2 PRS
```
#### **Verification**

To display the current running configuration of an interface, use **show run clock-interface** command.

RP/0/RSP0/CPU0:router# **show run clock-interface sync 1 location 0/RSP0/CPU0**

```
clock-interface sync 1 location 0/RSP0/CPU0
port-parameters
 dti
!
frequency synchronization
 selection input
 priority 1
 wait-to-restore 0
  ssm disable
  quality receive exact itu-t option 2 generation 2 PRC
!
!RP/0/RSP0/CPU0:router#
```
## **Configuring GPS Settings for a sync2 interface**

This procedure describes the steps involved to configure GPS settings for a sync2 interface.

**1.** To configure a clock interface, use **clock-interface sync** *port-number* **location** *interface-location* command in the configuration mode.

RP/0/RSP0/CPU0:router(config)# **clock-interface sync** 2 **location** 0/RSP0/CPU0

**2.** To configure port parameters for the given clock interface, use **port-parameters** command in the clock-interface configuration mode.

RP/0/RSP0/CPU0:router(config-clock-if)# **port-parameters**

**3.** To configure GPS input parameters, use **gps-input tod-format gprmc pps-input ttl** command.

RP/0/RSP0/CPU0:router(config-clk-parms)# **gps-input tod-format gprmc pps-input ttl**

**4.** To return to the clock-interface configuration mode, use **exit** command.

RP/0/RSP0/CPU0:router(config-clk-parms)# **exit**

**5.** To enable frequency synchronization, use **frequency synchronization** command in the clock-interface configuration mode.

RP/0/RSP0/CPU0:router(config-clock-if)# **frequency synchronization**

**6.** To configure selection input for the given clock interface, use **selection input** command in the frequency-synchronization clock-configuration mode.

RP/0/RSP0/CPU0:router(config-clk-freqsync)# **selection input**

**7.** To configure priority for the clock interface, use **priority** *number* command in the frequency-synchronization clock-configuration mode.

RP/0/RSP0/CPU0:router(config-clk-freqsync)# **priority** 10

**8.** To configure wait-to-restore time for the clock interface, use **wait-to-restore** *number* command in the frequency-synchronization clock-configuration mode.

RP/0/RSP0/CPU0:router(config-clk-freqsync)# **wait-to-restore** 0

**9.** To disable SSM packets for the clock interface, use **ssm disable** command in the frequency-synchronization clock-configuration mode.

RP/0/RSP0/CPU0:router(config-clk-freqsync)# **ssm disable**

**10.** To configure quality settings for the clock interface, use **quality receive exact itu-t option** *number* **generation** *number* **PRS** command in the frequency-synchronization clock-configuration mode.

RP/0/RSP0/CPU0:router(config-clk-freqsync)# **quality receive exact itu-t option** 2 **generation** 2 **PRS**

#### **Verification**

To verify the configured GPS parameters , use **show run clock-interface** command.

```
RP/0/RSP0/CPU0:router# show run clock-interface sync 2 location 0/RSP0/CPU0
```

```
clock-interface sync 2 location 0/RSP0/CPU0
port-parameters
gps-input tod-format gprmc pps-input ttl
!
```
## **GPS ToD Support for NMEA**

National Marine Electronics Associations (NMEA) 0183 is a standard protocol used by GPS receivers to transmit data and is responsible for creating a standard uniform interface for digital data exchange between different marine electronic products. NMEA provides protocol strings to send out GPS updates. GPRMC is one such NMEA string that provides exact data and time (Greenwich time), latitude, longitude, heading, and speed. Router receives GPS ToD messages in serial ASCII stream through the RS422 interface in three formats - NTP Type 4, Cisco, and GPRMC. The timing data is extracted from this stream.

 $\mathscr{D}$ 

Cisco ASR 9000 Series Routers can support ToD in NMEA or GPRMC format. Currently, this is supported only on RS422. **Note**

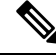

You can refer to the below support information in context of the current release and see relevant *Release Notes* for more information on supported features and hardware. **Note**

Supported hardware are:

- A9K-RSP440-SE/TR
- A9K-RSP880-SE/TR
- A99-RP2-SE/TR
- A9K-RSP880-LT-SE/TR
- A99-RSP-SE/TR

## **Configuring ICS**

This task enables inter-chassis synchronization for interfaces.

### **SUMMARY STEPS**

- **1. configure**
- **2. clock-interface sync** *port-no* **location** *node-id*
- **3. port-parameters ics**
- **4. frequency synchronization**
- **5. selection input**
- **6. priority** *priority-value*
- **7. wait-to-restore** *minutes*
- **8. time-of-day-priority** *priority*
- **9. quality receive { exact | highest | lowest} itu-t option** *option*

## **DETAILED STEPS**

 $\overline{\phantom{a}}$ 

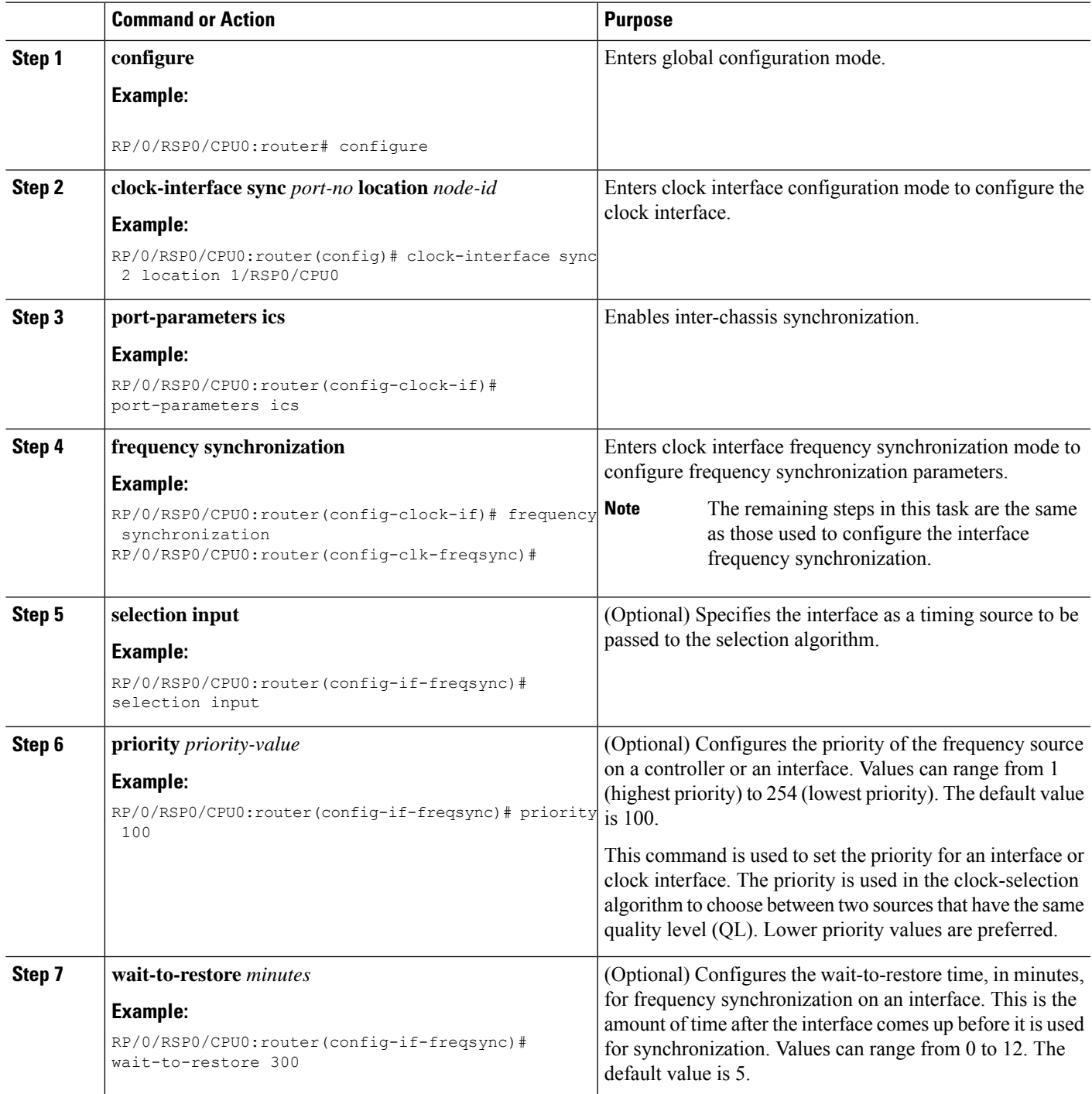

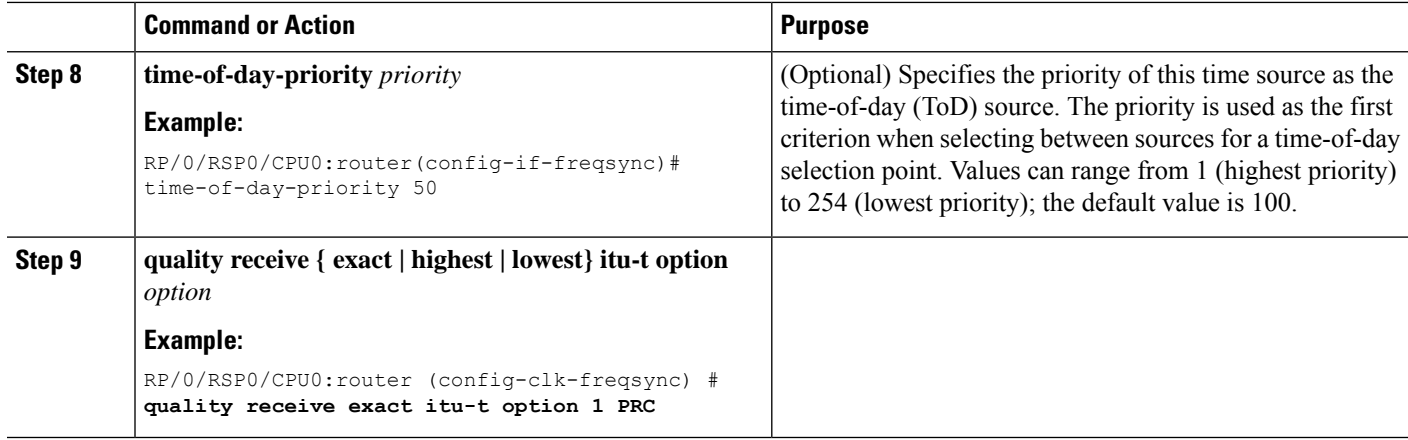

# **Verifying the Frequency Synchronization Configuration**

After performing the frequency synchronization configuration tasks, use this task to check for configuration errors and verify the configuration.

## **SUMMARY STEPS**

- **1. show frequency synchronization configuration-errors**
- **2. show frequency synchronization interfaces brief**
- **3. show frequency synchronization interfaces** *node-id*
- **4. show processes fsyncmgr location** *node-id*

### **DETAILED STEPS**

**Step 1 show frequency synchronization configuration-errors**

#### **Example:**

RP/0/RSP0/CPU0:router# **show frequency synchronization configuration-errors**

```
Node 0/2/CPU0:
==============
 interface GigabitEthernet0/2/0/0 frequency synchronization
   * Frequency synchronization is enabled on this interface, but isn't enabled globally.
 interface GigabitEthernet0/2/0/0 frequency synchronization quality transmit exact itu-t option 2
generation 1 PRS
    * The QL that is configured is from a different QL option set than is configured globally.
```
Displays any errors that are caused by inconsistencies between shared-plane (global) and local-plane (interface) configurations. There are two possible errors that can be displayed:

- Frequency Synchronization is configured on an interface (line interface or clock-interface), but is not configured globally. Refer to Enabling Frequency [Synchronization](#page-6-1) on the Router, on page 7
- The QL option configured on some interface does not match the global QL option. Under an interface (line interface or clock interface), the QL option is specified using the **quality transmit** and **quality receive** commands. The value

Ш

specified must match the value configured in the global **quality itu-t option** command, or match the default (option 1) if the global **quality itu-t option** command is not configured.

Once all the errors have been resolved, meaning there is no output from the command, continue to the next step.

 $x - Peer$  timed out  $i - Int$  state

**Step 2 show frequency synchronization interfaces brief**

#### **Example:**

```
RP/0/RSP0/CPU0:router# show frequency synchronization interfaces brief
Flags: > - Up D - Down S - Assigned for selection d - SSM Disabled x - Peer timed out i - Init state
```
Fl Interface **QLrcv QLuse Pri QLsnt Source** === ======================== ===== ===== === ===== ======================== >Sx GigabitEthernet0/2/0/0 Fail Fail 100 DNU None Dd GigabitEthernet0/2/0/1 n/a Fail 100 n/a None

RP/0/RSP0/CPU0:router# **show frequency synchronization clock-interfaces brief**

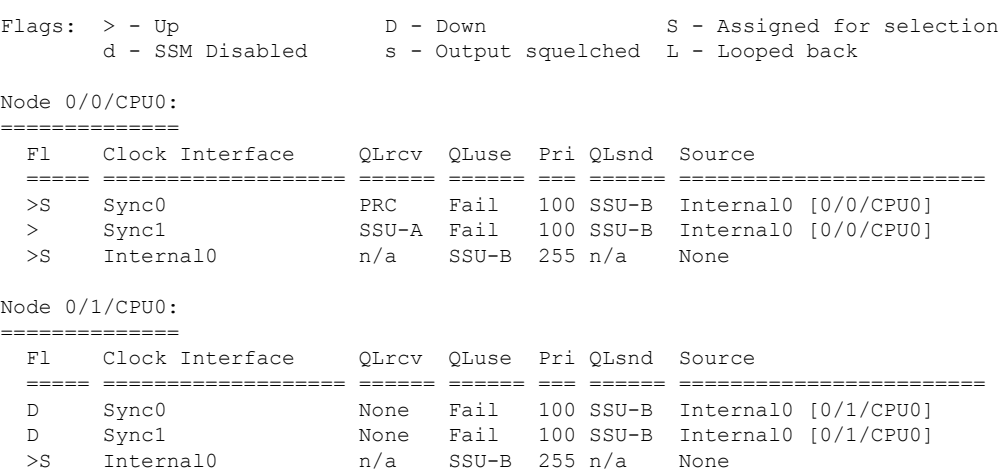

Verifies the configuration. Note the following points:

- All line interface that have frequency synchronization configured are displayed.
- All clock interfaces and internal oscillators are displayed.
- Sources that have been nominated as inputs (in other words, have **selection input** configured) have 'S' in the Flags column; sources that have not been nominated as inputs do not have 'S' displayed.
- **Note** Internal oscillators are always eligible as inputs.
- '>' or 'D' is displayed in the flags field as appropriate.

If any of these items are not true, continue to the next step.

**Step 3 show frequency synchronization interfaces** *node-id* **Example:**

RP/0/RSP0/CPU0:router# **show frequency synchronization interfaces GigabitEthernet0/2/0/2**

```
Interface GigabitEthernet0/2/0/2 (shutdown)
 Assigned as input for selection
 SSM Enabled
 Input:
   Down
   Last received QL: Failed
   Effective QL: Failed, Priority: 100
 Output:
   Selected source: Sync0 [0/0/CPU0]
   Selected source QL: Opt-I/PRC
   Effective QL: Opt-I/PRC
 Next selection points: LC_INGRESS
RP/0/RSP0/CPU0:router# show frequency synchronization clock-interfaces location 0/1/CPU0
Node 0/1/CPU0:
==============
 Clock interface Sync0 (Down: mode not configured)
   SSM supported and enabled
   Input:
     Down
     Last received QL: Opt-I/PRC
     Effective QL: Failed, Priority: 100
   Output:
     Selected source: Internal0 [0/1/CPU0]
     Selected source QL: Opt-I/SSU-B
     Effective QL: Opt-I/SSU-B
 Next selection points: RP_SYSTEM
 Clock interface Sync1 (Down: mode not configured)
   SSM supported and enabled
   Input:
     Down
     Last received QL: Opt-I/PRC
     Effective QL: Failed, Priority: 100
   Output:
     Selected source: Internal0 [0/1/CPU0]
     Selected source QL: Opt-I/SSU-B
     Effective QL: Opt-I/SSU-B
 Next selection points: RP_SYSTEM
 Clock interface Internal0 (Up)
   Assigned as input for selection
   Input:<br>Default OL:
                  Opt-I/SSU-B
     Effective QL: Opt-I/SSU-B, Priority: 255
 Next selection points: RP_SYSTEM RP_CLOCK_INTF
```
Investigates issues within individual interfaces. If the clock interface is down, a reason is displayed. This may be because there is missing or conflicting platform configuration on the clock interface.

## **Step 4 show processes fsyncmgr location** *node-id* **Example:**

RP/0/RSP0/CPU0:router# **show processes fsyncmgr location 0/0/CPU0**

Job Id: 134 PID: 30202 Executable path: /pkg/bin/fsyncmgr Instance #: 1

```
Version ID: 00.00.0000
              Respawn: ON
        Respawn count: 1
Max. spawns per minute: 12
         Last started: Mon Mar 9 16:30:43 2009
        Process state: Run
        Package state: Normal
     Started on config: cfg/gl/freqsync/g/a/enable
                 core: MAINMEM
            Max. core: 0
             Placement: None
          startup path: /pkg/startup/fsyncmgr.startup
                Ready: 0.133s
     Process cpu time: 1730768.741 user, -133848.-361 kernel, 1596920.380 total
--------------------------------------------------------------------------------
```
Verifies that the fsyncmgr process is running on the appropriate nodes.

I

i.